# **OPEN DRIVE OPEN DRIVE**

# *Allegato MODBUS*

## **Modbus Protocol**

#### **INDICE**

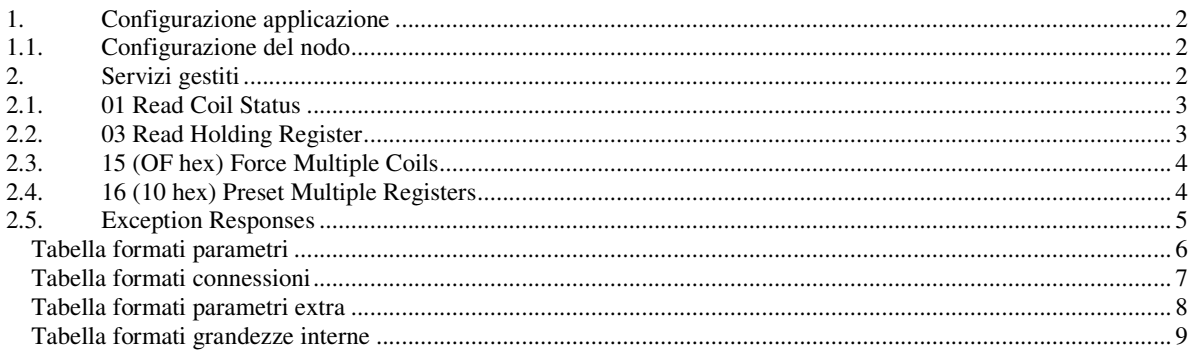

I prodotti della linea OPEN drive sono compatibili al protocollo di comunicazione seriale Modbus rtu. A livello fisico lo standard supportato è l'RS485, si rimanda al manuale d'installazione del convertitore per le informazioni ed esso relative. Per quanto riguarda le specifiche del protocollo Modbus, sono disponibili in Internet all'indirizzo: **http://www.modbus.org/tech.php**

#### *1. Configurazione applicazione*

#### **1.1.** *Configurazione del nodo*

La configurazione del convertitore come nodo Modbus prevede l'utilizzo dei seguenti parametri utente di uso generale:

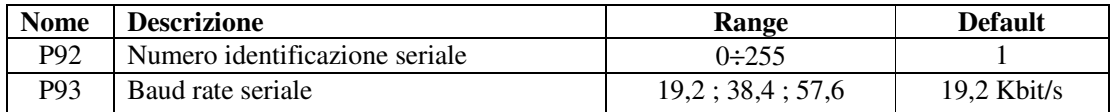

Questi parametri potranno essere modificati in tempo reale diventando subito operativi.

Nota: non è gestita la modalità di comunicazione in broadcast con indirizzo 0.

#### *2. Servizi gestiti*

Il convertitore rappresenta lo slave nella comunicazione nel senso che è in grado solo di rispondere ad eventuali messaggi ricevuti se il suo indirizzo (impostabile in P92) corrisponde con quello indicato nel messaggio stesso. Qualora l'indirizzo non sia corretto o venga rilevato un errore di comunicazione nel CRC il convertitore non invierà alcuna risposta, come prevede il protocollo.

Ogni parola trasmessa è composta da 11 bit : 1 bit di start, 8 bit del dato e 2 bit di stop. Non è previsto il controllo della parità.

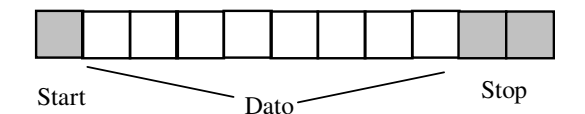

Il protocollo Modbus prevede un'innumerevole serie di funzioni, per la nostra applicazione in realtà ne bastano molto meno, in particolare nella seguente tabella sono riportate le funzioni implementate e la relativa codifica:

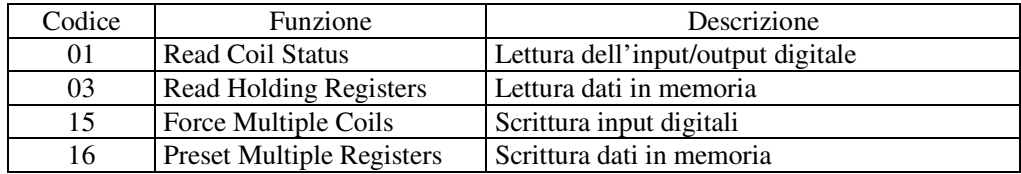

Di seguito per ogni funzione è riportata una descrizione del tipo di azione intrapresa e degli indirizzi corrispondenti.

#### *2.1. 01 Read Coil Status*

Questa funzione permette di andare a leggere lo stato degli ingressi e delle uscite digitali. Va sottolineato che la gestione standard degli ingressi digitali prevede che il comando di MARCIA debba essere dato sia dalla morsettiera che via seriale, mentre tutti gli altri ingressi digitali possono essere comandati o da morsettiera o da seriale (in parallelo). Di default l`ingresso di MARCIA dalla seriale è alto mentre tutti gli altri sono bassi, di modo che un utente che non la stia utilizzando possa avere il completo controllo degli ingressi digitali dalla morsettiera.

Attraverso la funzione Read Coil Status è possibile leggere lo stato di un numero qualsivoglia di ingressi e uscite digitali effettive specificando il corretto indirizzo riportato nella tabella seguente :

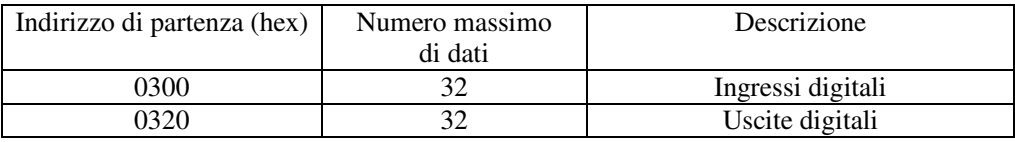

E' inteso che il numero d'ordine degli ingressi e delle uscite è quello specificato nelle tabelle corrispondenti nelle descrizioni specifiche del cuore del controllo presente.

#### *2.2. 03 Read Holding Register*

Questa funzione permette di leggere il valore di tutti i Parametri, delle Connessioni, delle Grandezze Interne e di alcune variabili di stato. Per poter accedere a questi dati è necessario indicare il corretto indirizzo (specificato nella tabella sottostante) e considerare la rappresentazione interna delle grandezze per poter interpretare correttamente i dati letti: a tal proposito è necessario leggersi anche i formati di rappresentazione delle varie grandezze agli indirizzi indicati e con il significato riportato in appendice A1.

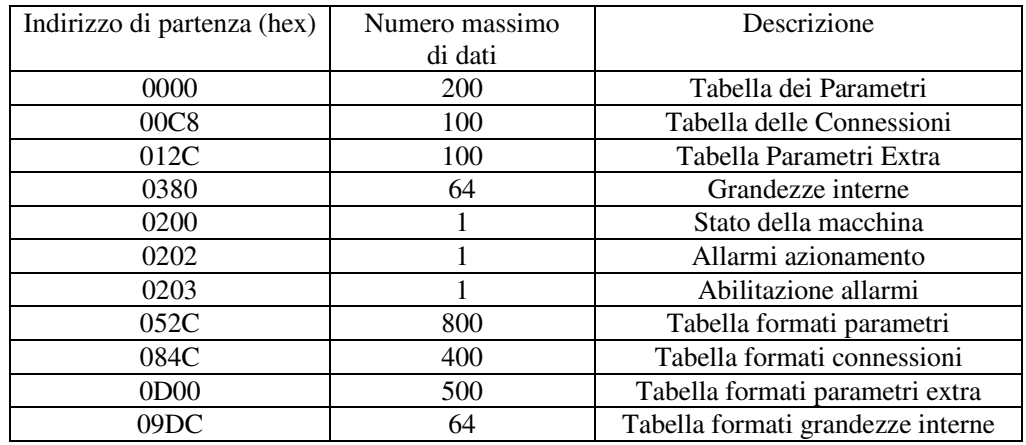

Il numero d'ordine dei parametri, delle connessioni e delle grandezze interne è quello corrispondente alle liste contenute nella descrizione del cuore del controllo presente.

La variabile di stato è comune a tutte le implementazioni, ne riportiamo di seguito il significato dei bit più importanti:

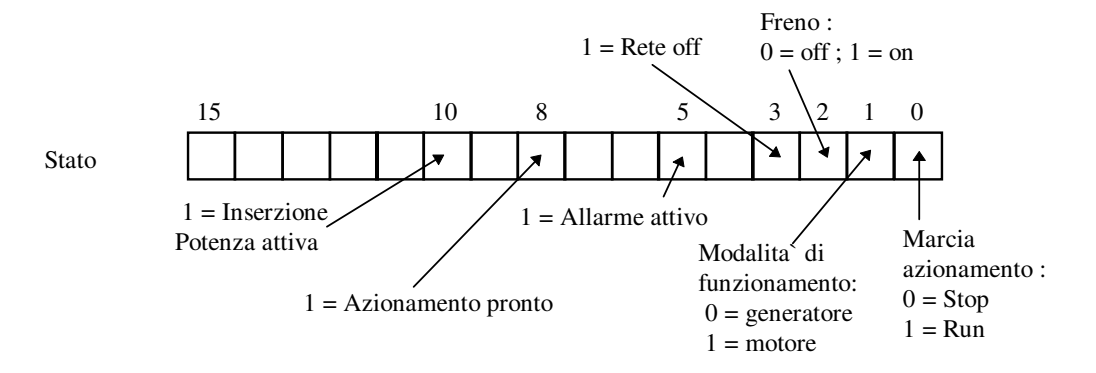

Per quanto riguarda gli allarmi e l'abilitazione il numero d'ordine dei bit della parola corrisponde al numero dell'allarme stesso . (Es . A2 = consenso esterno corrisponde al bit 2 di Allarmi azionamento).

#### *2.3. 15 (OF hex) Force Multiple Coils*

Questa funzione permette di impostare il valore degli ingressi digitali via seriale. Come precedentemente riportato, gli ingressi digitali via seriale sono tutti in parallelo con i corrispondenti ingressi digitali via morsettiera tranne il comando di MARCIA per il quale i due ingressi sono in serie.

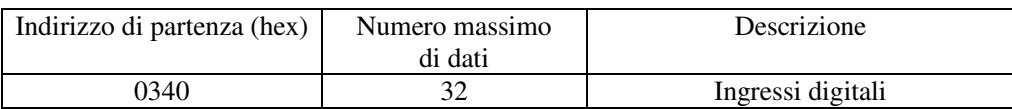

#### *2.4. 16 (10 hex) Preset Multiple Registers*

Questa funzione permette di impostare il valore dei Parametri, delle Connessioni e di abilitare o meno gli allarmi sempre che siano aperte le chiavi dovute per le grandezze riservate e per quelle riservate TDE. Per poter impostare correttamente questi dati è necessario indicare il corretto indirizzo (specificato nella tabella sottostante) e considerare la rappresentazione interna delle grandezze facendo riferimento alle descrizioni specifiche del controllo presente. Il significato dell'area applicazione dipende dall'applicazione presente, far riferimento alla documentazione specifica.

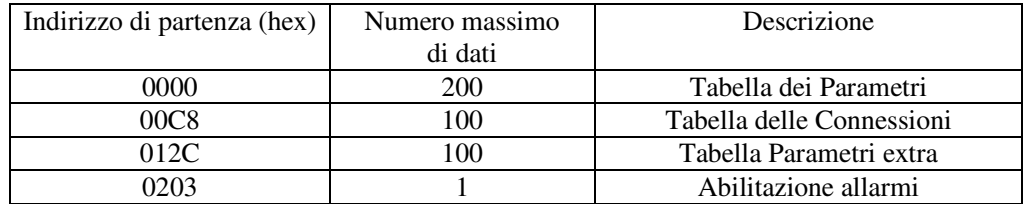

Qualora si provi a scrivere un valore fuori range il dato sarà ignorato e rimarrà valido il precedente.

#### *2.5. Exception Responses*

Sono gestiti i seguenti codici di eccezione nella risposta:

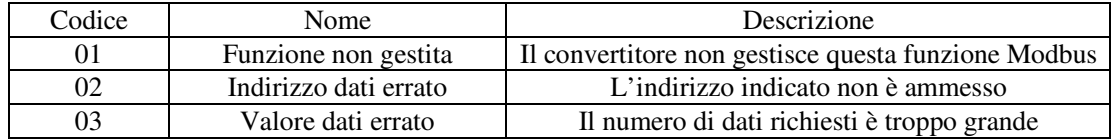

#### **Appendice A1**

#### **Tabella formati parametri**

Questa tabella è composta da 800 word (200 x 4) , in pratica ci sono 4 word per ogni parametro:

1ª word : definisce la tipologia del parametro, la sua rappresentazione interna ed il numero di cifre intere e decimali che verranno visualizzate nel display. Ogni nibble ha il seguente significato:

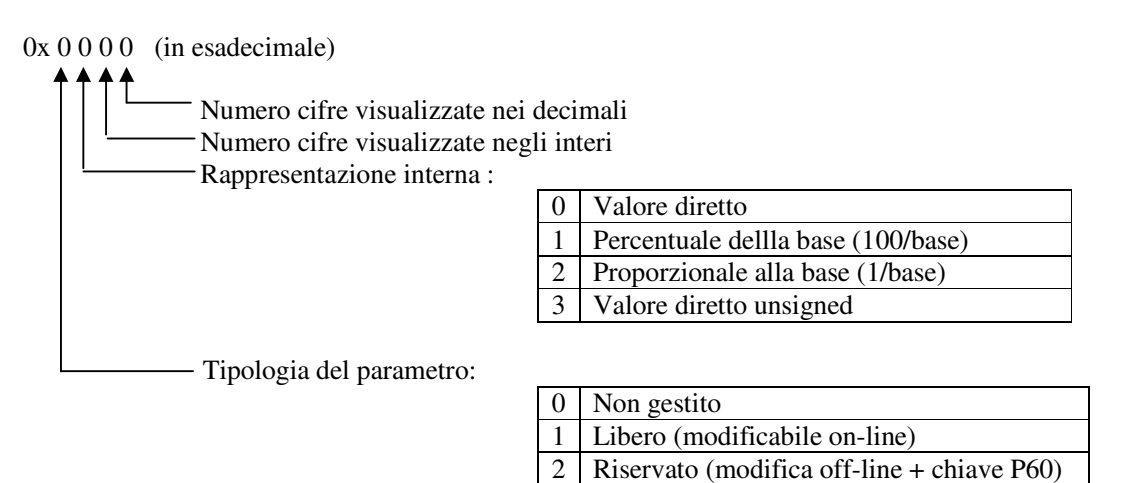

Ad esempio:

 $0x1231 \rightarrow$  parametro libero proporzionale alla base, quindi il valore reale è dato dalla rappresentazione interna diviso la base (4ª word).

4 TDE (modifica off-line + chiave P99)

2ª word: definisce il minimo valore ammesso nella rappresentazione interna del parametro

3ª word: definisce il massimo valore ammesso nella rappresentazione interna del parametro

4ª word: definisce la base di rappresentazione del parametro

Esempio 1 (in esadecimale se preceduto da 0x):

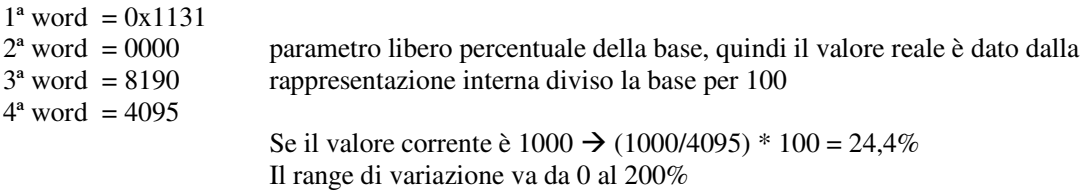

Esempio 2 (in esadecimale se preceduto da 0x):

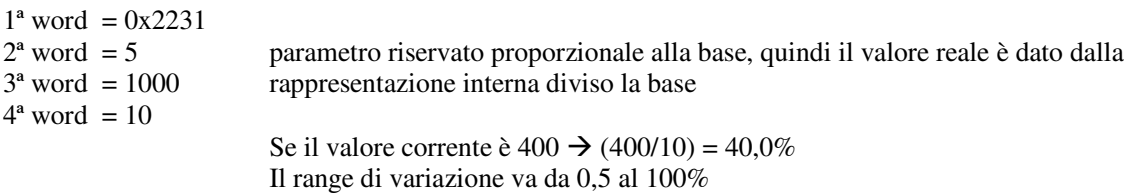

#### **Tabella formati connessioni**

Questa tabella è composta da 400 word (100 x 4) , in pratica ci sono 4 word per ogni connessione:

1ª word : definisce la tipologia della connessione, la sua rappresentazione interna ed il numero di cifre intere e decimali che verranno visualizzate nel display. Ogni nibble ha il seguente significato:

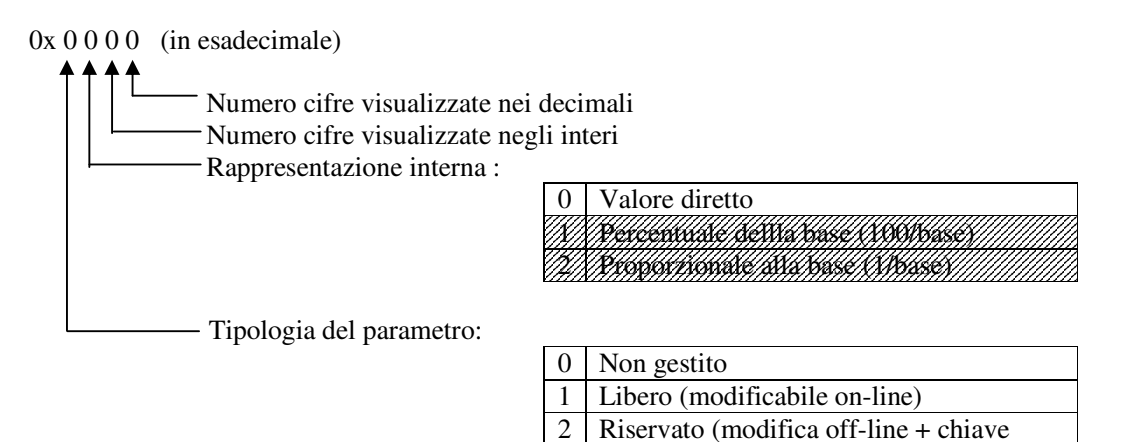

2ª word: definisce il minimo valore ammesso nella rappresentazione interna della connessione

P60)

4 TDE (modifica off-line + chiave P99)

3ª word: definisce il massimo valore ammesso nella rappresentazione interna della connessione

4ª word: definisce la base di rappresentazione della connessione (sempre 1)

La rappresentazione interna è sempre il valore diretto.

Esempio (in esadecimale se preceduto da 0x):

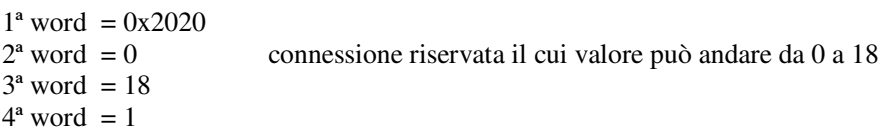

#### **Tabella formati parametri extra**

Questa tabella è composta da 500 word (100 x 5) , in pratica ci sono 5 word per ogni parametro:

1ª word : definisce la tipologia del parametro, la sua rappresentazione interna ed il numero di cifre intere e decimali che verranno visualizzate nel display. Ogni nibble ha il seguente significato:

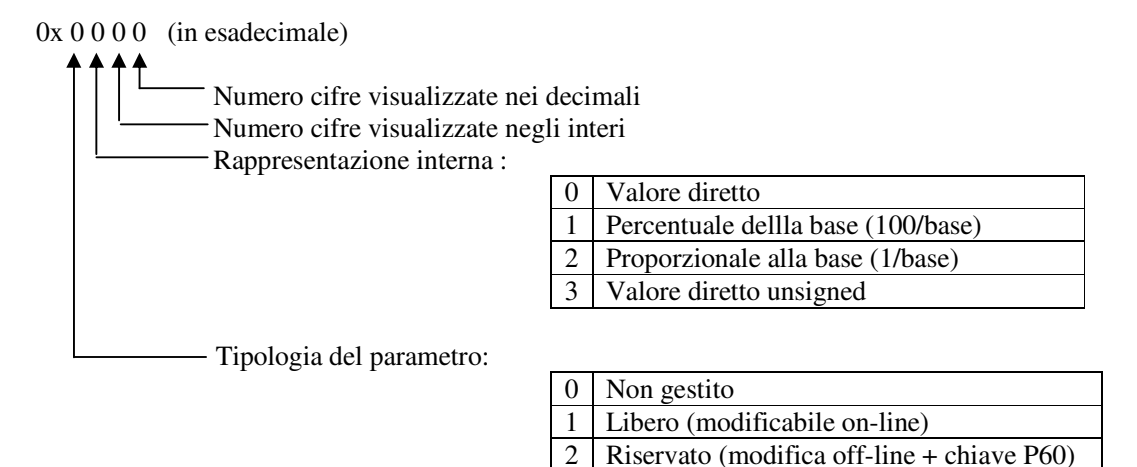

Ad esempio:

 $0x1231 \rightarrow$  parametro libero proporzionale alla base, quindi il valore reale è dato dalla rappresentazione interna diviso la base (4ª word).

4 TDE (modifica off-line + chiave P99)

2ª word: definisce il minimo valore ammesso nella rappresentazione interna del parametro

3ª word: definisce il massimo valore ammesso nella rappresentazione interna del parametro

4ª word: definisce la base di rappresentazione del parametro

5ª word: definisce il valore di default del parametro

Esempio 1 (in esadecimale se preceduto da 0x):

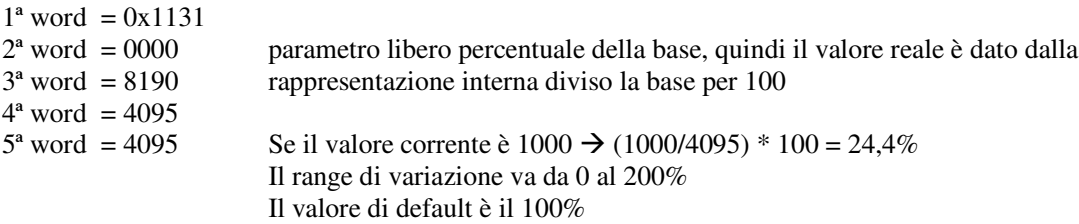

#### **Tabella formati grandezze interne**

Questa tabella è composta da 64 word, in pratica c'è una word ogni grandezza interna:

1ª word : definisce la rappresentazione delle grandezze interne:

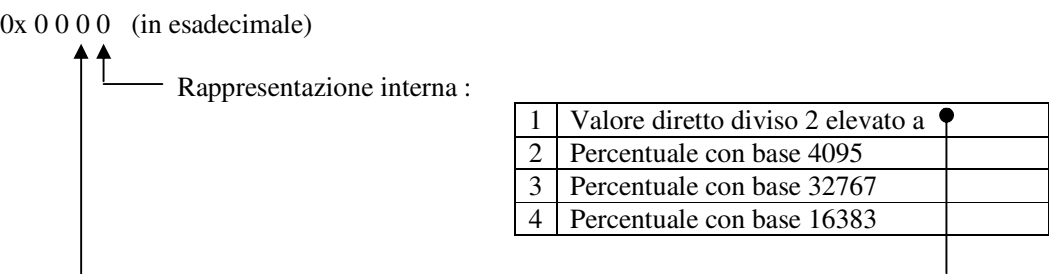

Esempio 1 (in esadecimale se preceduto da 0x):

0x0002 rappresentazione interna della grandezza: percentuale di 4095. Per esempio se vale  $2040 \rightarrow (2040/4095)^*100 = 49,8\%$ 

Esempio 2 (in esadecimale se preceduto da 0x):

0x0041 rappresentazione interna della grandezza: valore diretto diviso  $2^4$ Per esempio se vale  $120 \rightarrow (120/2^4) = 7.5$